# Guida all'utilizzo

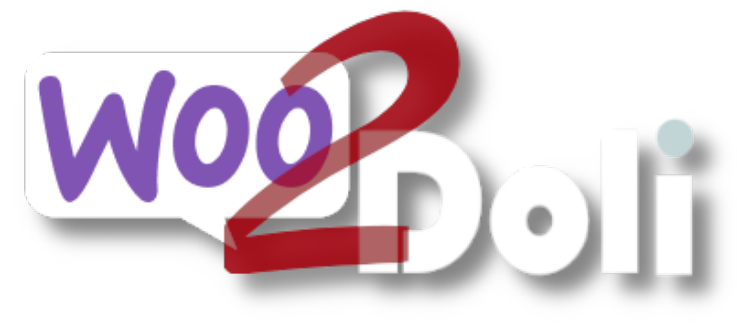

linx s.r.l.s.

13 Ottobre 2023

Ver. 1.12.4

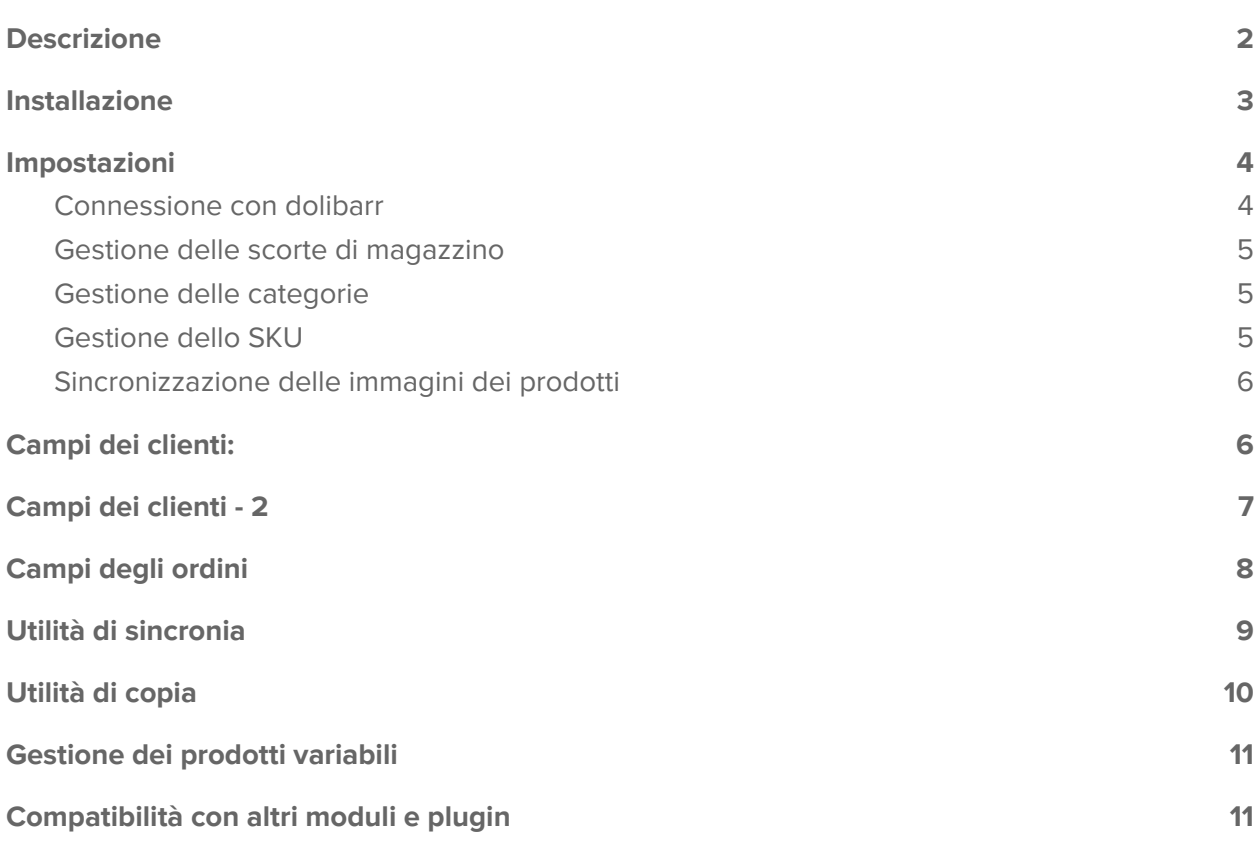

#### <span id="page-2-0"></span>Descrizione

- a. Woo2doli è un nuovo modulo che sincronizza via API il tuo negozio Woocommerce col gestionale Dolibarr erp/crm. Le connessioni via API garantiscono sicurezza e velocità della connessione.
- b. Obiettivo del plugin è trasferire gli ordini che vengono generati sulla piattaforma e-commerce dentro dolibarr per permetterne la gestione la spedizione e la fatturazione.
- c. Per ottenere questo risultato è necessario che i prodotti ed i clienti vengano riconosciuti dalle due piattaforme e questo è il lavoro che svolge il plugin.

Woo2Doli tramite delle funzioni euristiche confronta i nomi dei prodotti ed i nomi dei clienti residenti nelle due piattaforme e attribuendone la percentuale di similarità ne stabilisce la unicità e la corrispondenza.

Il plugin woo2doli può incontrare due situazioni diverse, una con le due piattaforme appena installate, prodotti da creare, nessun cliente woocommerce e nessun ordine. In questo caso basta aggiungere i prodotti su woocommerce ed il plugin provvederà a copiarli su dolibarr effettuandone l'accoppiamento senza ulteriori azioni.

Se invece il plugin viene installato con le due piattaforme già operative, cosa molto più probabile, è necessario l'accoppiamento dei prodotti e dei clienti già esistenti nelle due piattaforme per consentire a dolibarr il riconoscimento degli elementi presenti negli ordini dei clienti generati in woocommerce. Dato che il processo di vendita è gestito da woocommerce occorre creare i prodotti in wordpress, penserà il modulo a trasferirli su dolibarr rispettando tutte le impostazioni del prodotto. I clienti che si registrano sul sito e-commerce verranno trasferiti su dolibarr come terzi/clienti ma potremo naturalmente anche creare un cliente su wordpress ed il modulo provvede a copiarlo su dolibarr, se un cliente inserisce una destinazione diversa da quella di fatturazione viene generato un contatto "shipping" sul cliente dolibarr in modo da gestire facilmente le spedizioni.

Tutto ciò semplifica di molto la gestione delle vendite in termini di bollettazione e fatturazione, dei report economici, delle anagrafiche clienti.

## <span id="page-3-0"></span>Installazione

Dolibarr: Il pacchetto ZIP è composto da un modulo da installare in Dolibarr (crea l'utente woo2doli per la connessione a wordpress e contiene le funzioni lato dolibarr per la gestione delle scorte ) ed il plugin da installare su WordPress.

L'installazione del modulo per Dolibarr è standard, è sufficiente raggiungere :

#### Impostazioni/Moduli/moduli esterni

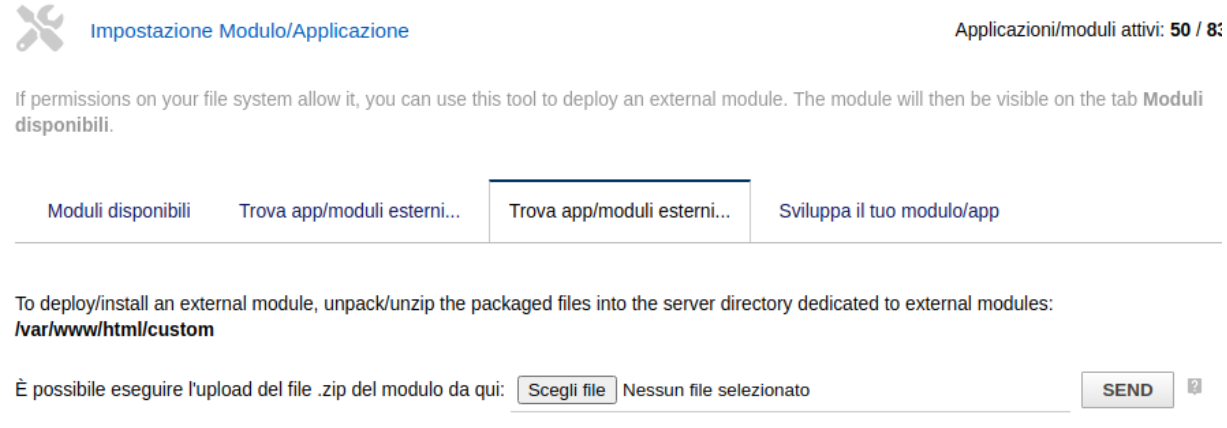

selezionare il file ed inviarlo. Ricordare di attivarlo

**Controllate che il modulo API REST sia attivo** per consentire alle due installazioni di comunicare

Wordpress: Raggiungere la pagina dei plugin di wordpress e cliccare su "Aggiungi"

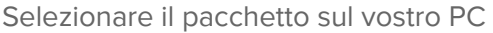

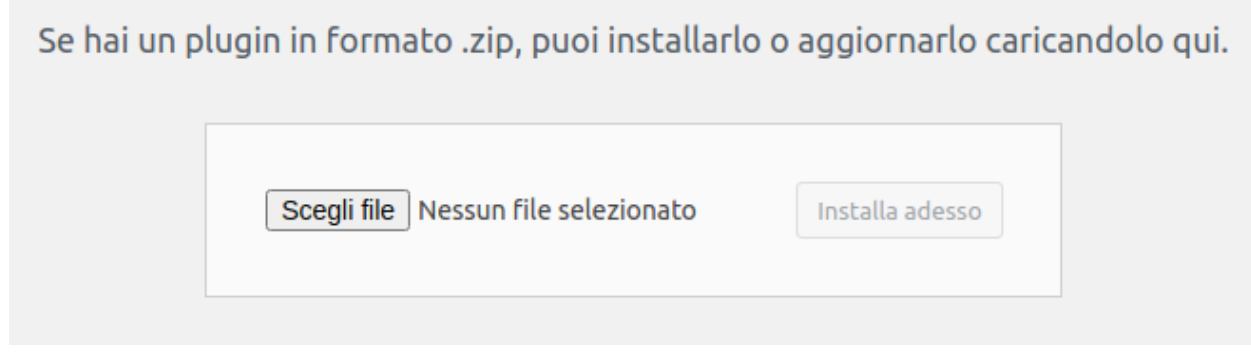

Installatelo ed attivatelo sulla pagina dei plugin installati.

<span id="page-4-0"></span>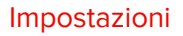

## <span id="page-4-1"></span>Connessione con dolibarr

Ora dobbiamo suggerire alla nostra installazione wordpress dove raggiungere il nostro dolibarr e fornirgli la chiave di sicurezza che codifica i dati in transito, andate quindi sulle impostazione del plugin:

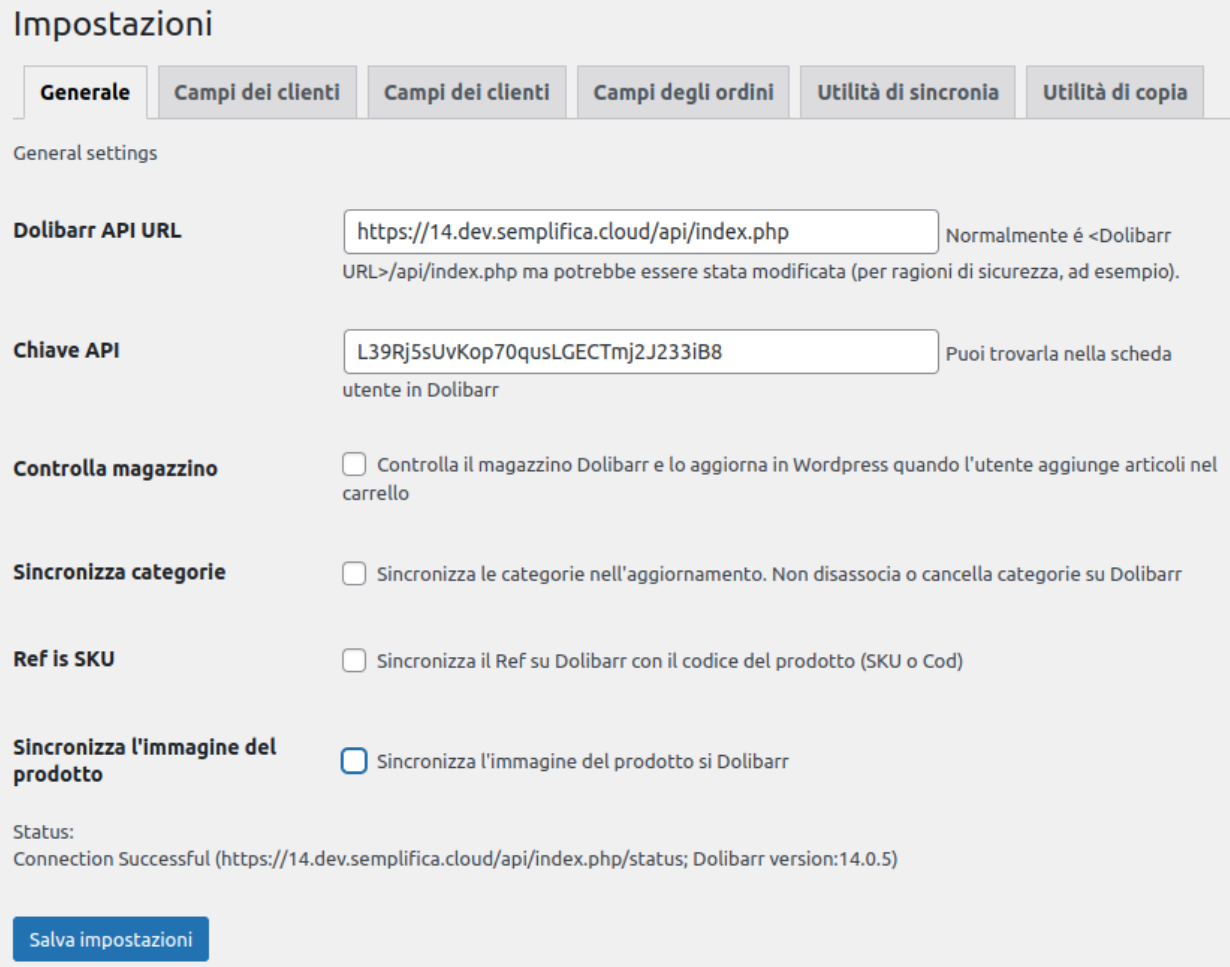

Il campo **Dolibarr API url** va compilato con l'indirizzo delle API del Dolibarr sul quale dovete far confluire i dati di vendita. In genere, se non altrimenti specificato, è composto dall'indirizzo url del Dolibarr + /api/index.php

Compilate il campo **Chiave API** con la chiave che possiede l'utente woo2doli su Dolibarr.

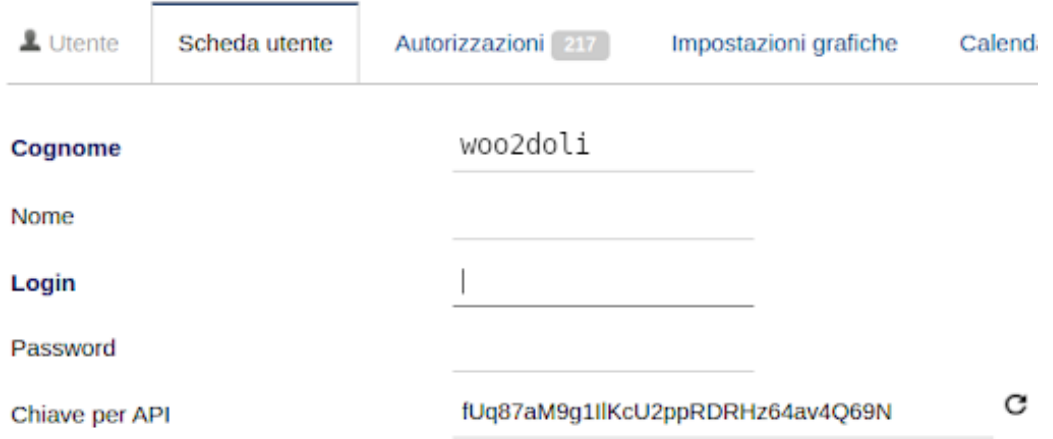

## <span id="page-5-0"></span>Gestione delle scorte di magazzino

La gestione delle scorte di prodotto è realizzata mediante due interazioni: un cron che ogni ora verifica le scorte dei prodotti su dolibarr riportando le variazioni su woocommerce ma anche con un ulteriore controllo che legge le scorte di dolibarr all'atto dell'immissione del prodotto nel carrello. Abilitare la gestione delle scorte sul pannello impostazioni del modulo e in woocommerce, per ogni prodotto di cui vogliamo il controllo delle scorte, abilitare la gestione inventario nel TAB inventario.

#### <span id="page-5-1"></span>Gestione delle categorie

La gestione delle categorie di prodotto è opzionale, se attivata sono gestite in modo che quelle di woocommerce NON sostituiscono quelle, eventualmente diverse, di dolibarr ma aggiunte ad esse.

#### <span id="page-5-2"></span>Gestione dello SKU

Alcune volte è necessario che il codice del prodotto sia il medesimo sia su dolibarr che su woocommerce, abilitando questa opzione si ottiene che il campo SKU del prodotto in woocommerce rappresenti il Ref. del prodotto in dolibarr ma bisogna che la codifica dei prodotti nelle impostazioni di dolibarr sia regolata su "LEOPARD". (codice libero)

**N.B.:** A causa del fatto che dolibarr impedisce l'utilizzo di alcuni caratteri nel campo Ref. è necessario fare attenzione al codice SKU che impostiamo in Woocommerce. Ad esempio il carattere"/" verrà trasformato in "\_" causando problemi al trasferimento del prodotto via woo2doli.

## <span id="page-6-0"></span>Sincronizzazione delle immagini dei prodotti

Attivando questa opzione le immagini dei prodotti in woocommerce verranno copiate nei corrispondenti prodotti in dolibarr.

#### <span id="page-6-1"></span>Campi dei clienti:

Come sapete wordpress non ha campi fiscali specifici per la partita iva, il codice fiscale, la pec ed il codice univoco (che in Italia è invece essenziale per la fatturazione elettronica), e questi campi vanno riportati sulla scheda cliente di dolibarr. Dato che esistono diversi plugin che gestiscono i dati fiscali abbiamo provveduto alla mappatura dei campi delle tabelle interessate in modo da trasferirli correttamente in dolibarr. Inoltre woo2doli va a leggere quali campi extra ci sono sulla scheda cliente di dolibarr e li aggiunge come disponibili, ad es. data intento e/o protocollo intento. Sarà sufficiente selezionare dalla lista dei campi quelli corrispondenti da trasferire. Nell'immagine sono riportate le nomenclature di uno dei plugin più utilizzati in Italia,

"**WooCommerce P.IVA e Codice Fiscale per Italia**" N.B.: In base al tipo di installazione del database se non si compila almeno una volta per un utente qualsiasi il campo interessato esso non viene rilevato nella lista dei campi cliente

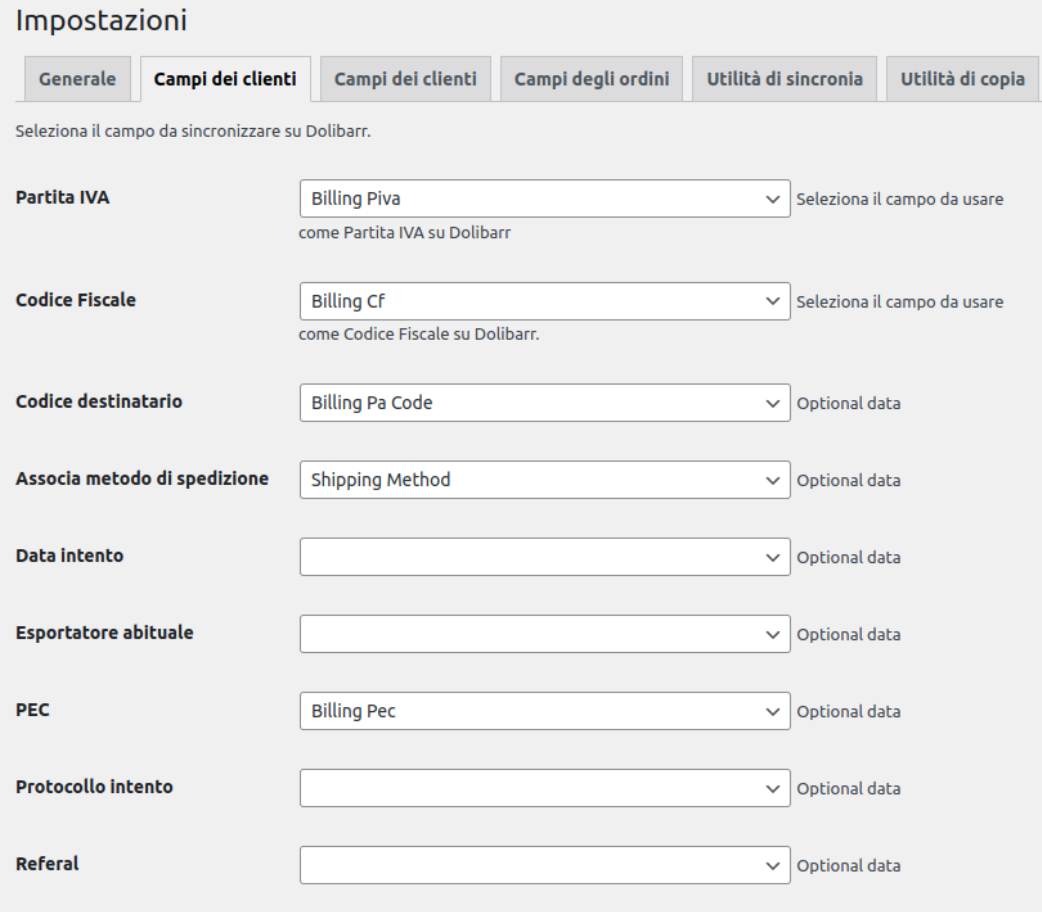

## <span id="page-7-0"></span>Campi dei clienti - 2

Woocommerce consente l'ordine senza registrazione dell'utente, questo causa l'apparente raddoppio dei campi fiscali "codice fiscale", "partita iva", "PEC", e "codice sdi" che invece di essere registrati sulla scheda cliente vengono invece associati all'ordine, da qui la necessità di mappare anche questi campi definiti nel check-out ed essere in grado di riportarli correttamente su dolibarr anche in assenza di un utente registrato di riferimento.

Nell'immagine sono riportate le nomenclature di uno dei plugin più utilizzati in Italia, "**WooCommerce P.IVA e Codice Fiscale per Italia**"

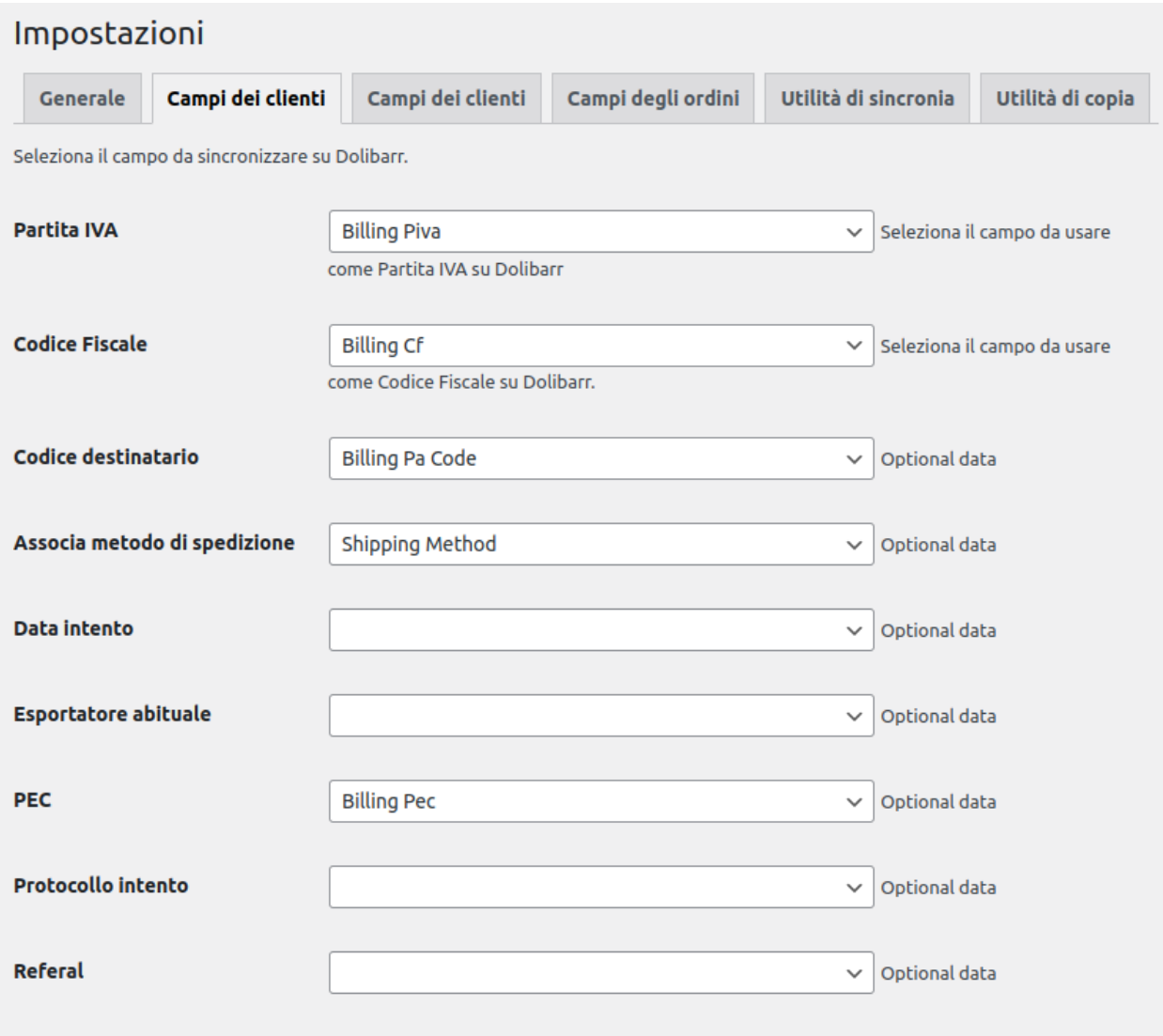

## <span id="page-8-0"></span>Campi degli ordini

In questo TAB il plugin legge i campi extra presenti nell'ordine in dolibarr e li riporta come in figura, utilizzateli se avete i campi corrispondenti nella lista a tendina.

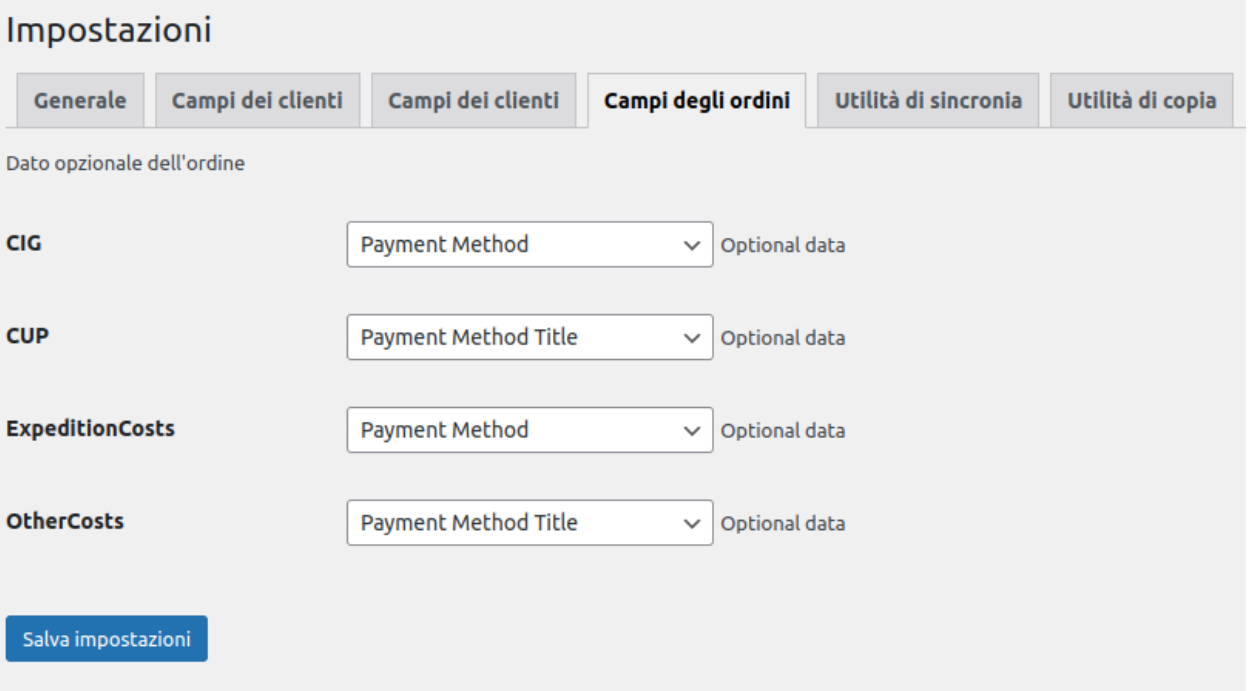

## <span id="page-9-0"></span>Utilità di sincronia

Il pairing (accoppiamento tra i prodotti ed i clienti delle due piattaforme) è un'operazione che va eseguita alla prima installazione del modulo nel caso molto probabile che già siano presenti nelle due installazioni i prodotti in vendita ed i relativi clienti. È infatti necessario che woocommerce "sappia" a quali prodotti e quali clienti corrispondono quelli in dolibarr. Il plugin compara il nome del prodotto sulle due installazioni e fornisce una stima sull'attendibilità dell'accoppiamento, il passo successivo è quello di validare gli accoppiamenti corretti selezionandoli e salvando, fatto questo i prodotti ed i clienti saranno accoppiati e non ci sarà possibilità di errore o duplicazioni negli ordini.

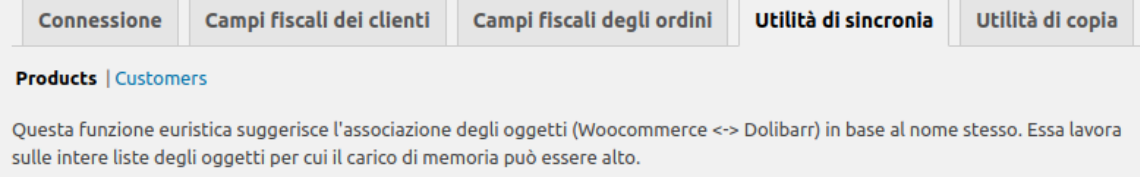

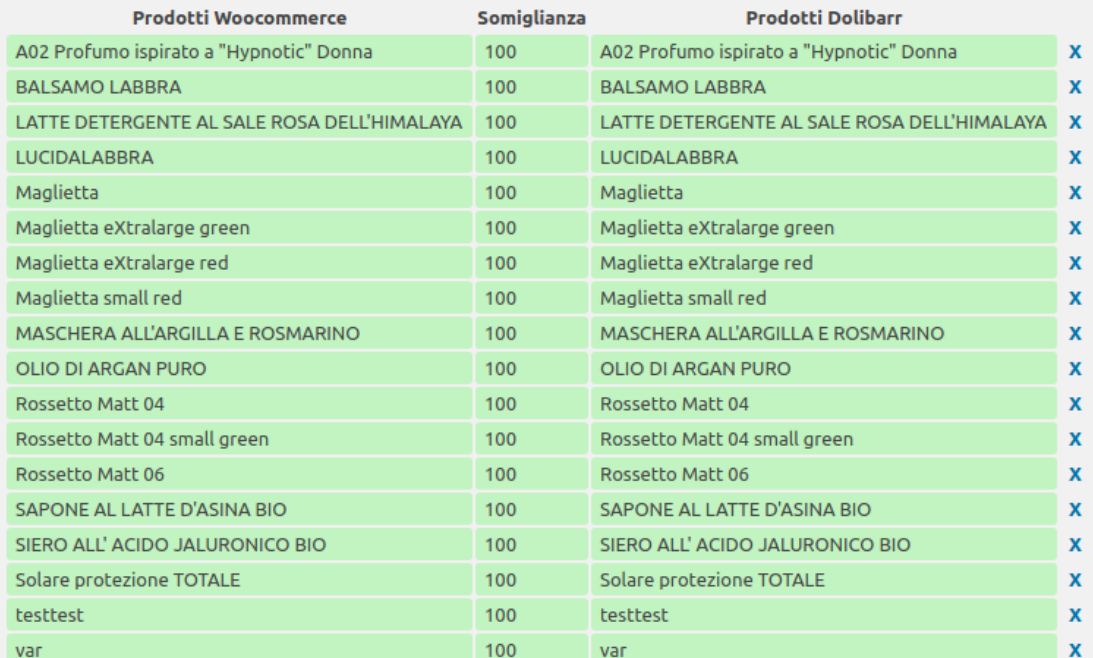

Prodotti Woocommerce: 18 Prodotti Dolibarr: 34 Prodotti associati: Picco di memoria usata: 18646 KB Tempo di caricamento: 0 secondi Tempo di comparazione: 0 secondi

Associa Resetta associazioni

## <span id="page-10-0"></span>Utilità di copia

Il plugin possiede anche un tool che esegue la copia dei prodotti e dei clienti sia da woocommerce verso dolibarr che da dolibarr verso woocommerce. Allo stato attuale il tool non copia le immagini dei prodotti.

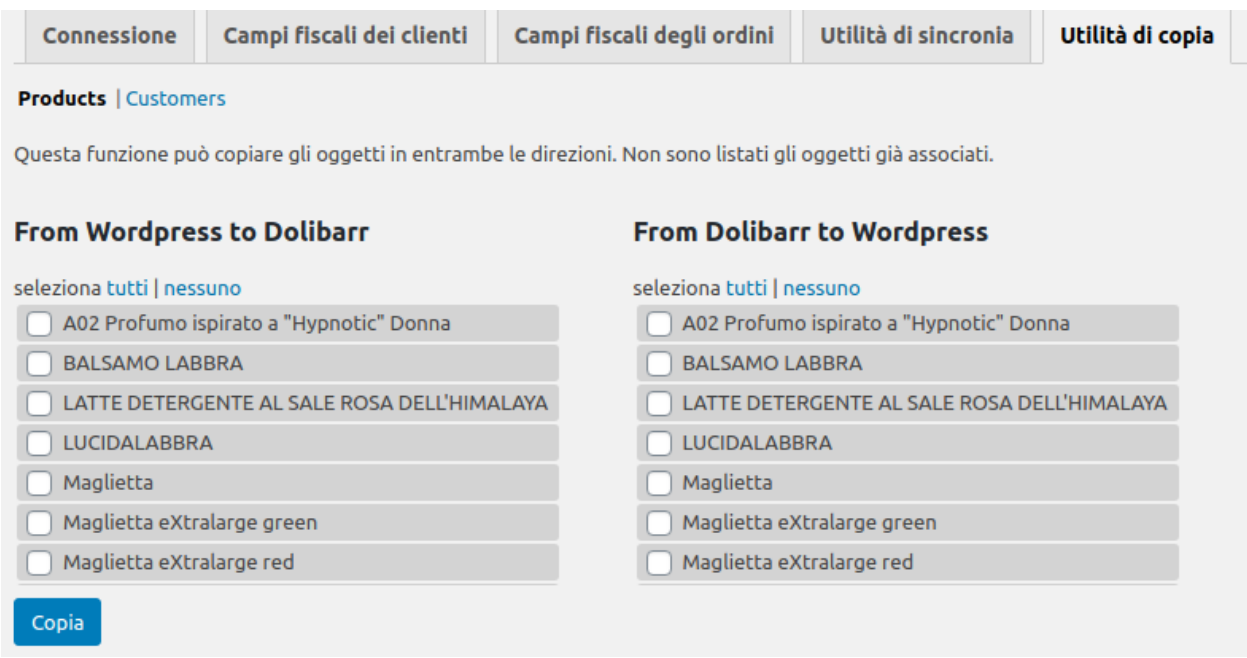

Dopo l'operazione di pairing il plugin controlla tutti i prodotti che risiedono sulle due piattaforme NON accoppiati e ne mostra una lista. Per copiare un prodotto da una piattaforma all'altra è sufficiente selezionarlo e salvare, oltre ad essere copiato il prodotto risulterà anche accoppiato.

#### <span id="page-11-0"></span>Gestione dei prodotti variabili

Sia woocommerce che dolibarr permettono la creazione di prodotti variabili, questo rende possibile la gestione di questo tipo di articolo trasferendolo da una piattaforma all'altra. La differenza sostanziale è che su woocommerce ogni prodotto derivato ha un proprio prezzo assegnato, mentre su dolibarr il prezzo di un prodotto derivato è dato da una differenza assoluta o percentuale con il prezzo del prodotto base. Questa particolarità rende necessario impostare a 0 il prezzo del prodotto base su dolibarr, altrimenti questo verrà sommato al prezzo del prodotto derivato su Dolibarr.

#### <span id="page-11-1"></span>Compatibilità con altri moduli e plugin

Il plugin woo2doli è compatibile con il modulo multicompany di Dolibarr

Il plugin woo2doli è compatibile con il traduttore linguistico più utilizzato su woocommerce, WPML. (wordpress multilingual)

Una volta eseguite le operazioni di accoppiamento tra prodotti e clienti già esistenti nelle piattaforme il funzionamento del modulo è del tutto automatico, ogni prodotto che viene creato su wordpress sarà copiato su dolibarr ed ogni cliente che effettua una registrazione su wordpress sarà trasferito su dolibarr, naturalmente gli ordini che raccoglie woocommerce saranno anch'essi trasferiti su dolibarr.

Nel caso si verificasse un malfunzionamento con il mancato trasferimento dell'ordine su Dolibarr il plugin provvede ad avvisare l'admin del commerce mediante una mail ed un avviso sulla pagina dell'ordine su Woocommerce.